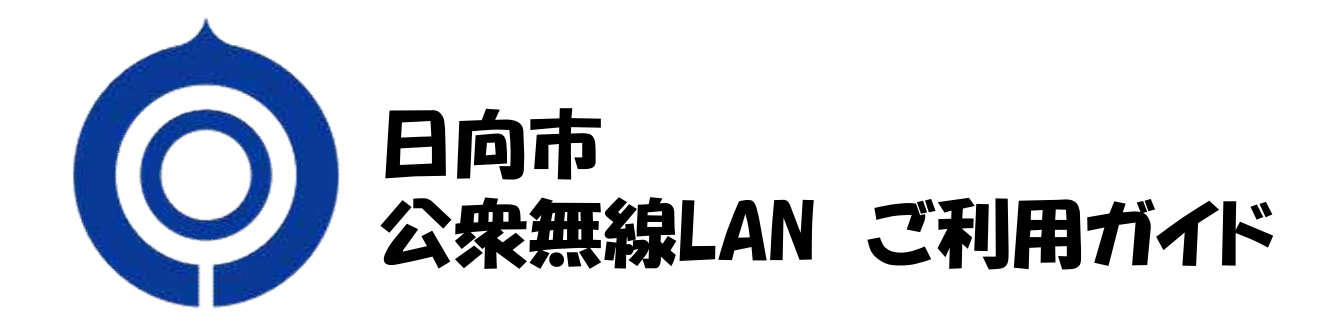

SSID HYUGA\_FREE\_WiFi

暗号キー 0982522111

【利用可能時間帯】 8:30~18:30

【利用可能期間 】 1回のログインで30分(1日8回まで)

【認証有効期間 】 30日

【 認証サイトQRコード 】

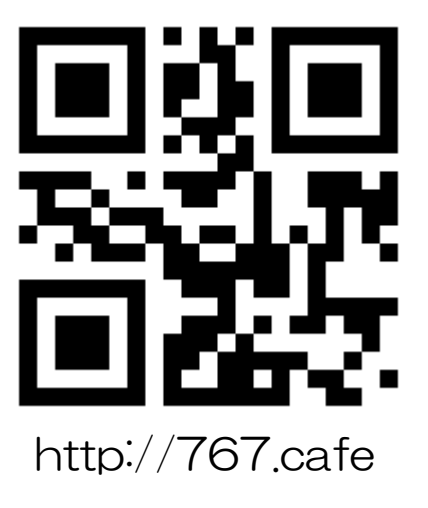

# ご注意!

- ・ご利用にあたり、SNSアカウントもしくはメールアドレスが必要となります。
- ・「日向市公衆無線LAN利用規約」をご覧のうえ、同意いただける場合のみご利用ください。

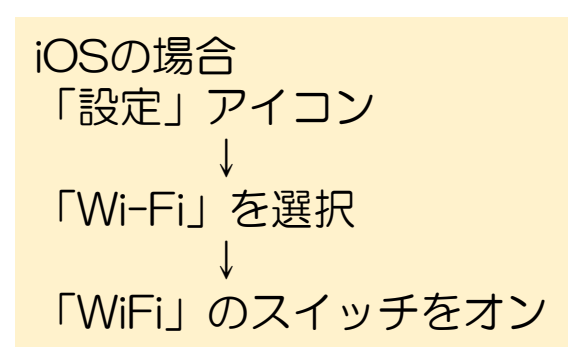

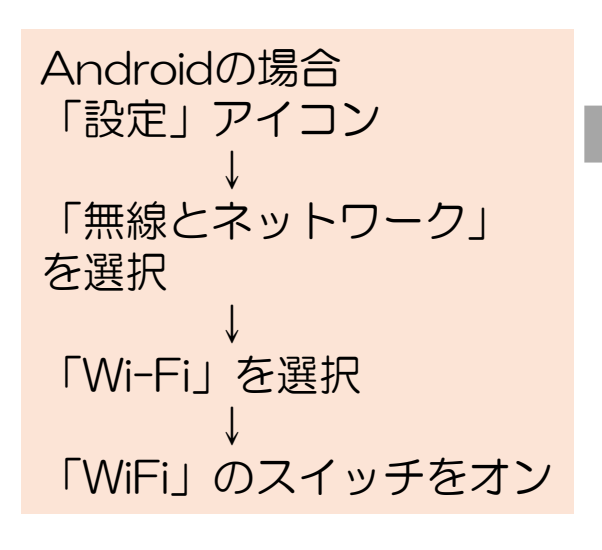

### ①Wi-Fiをオンにします。 ②HYUGA\_FREE\_WI-FIを選 びます。

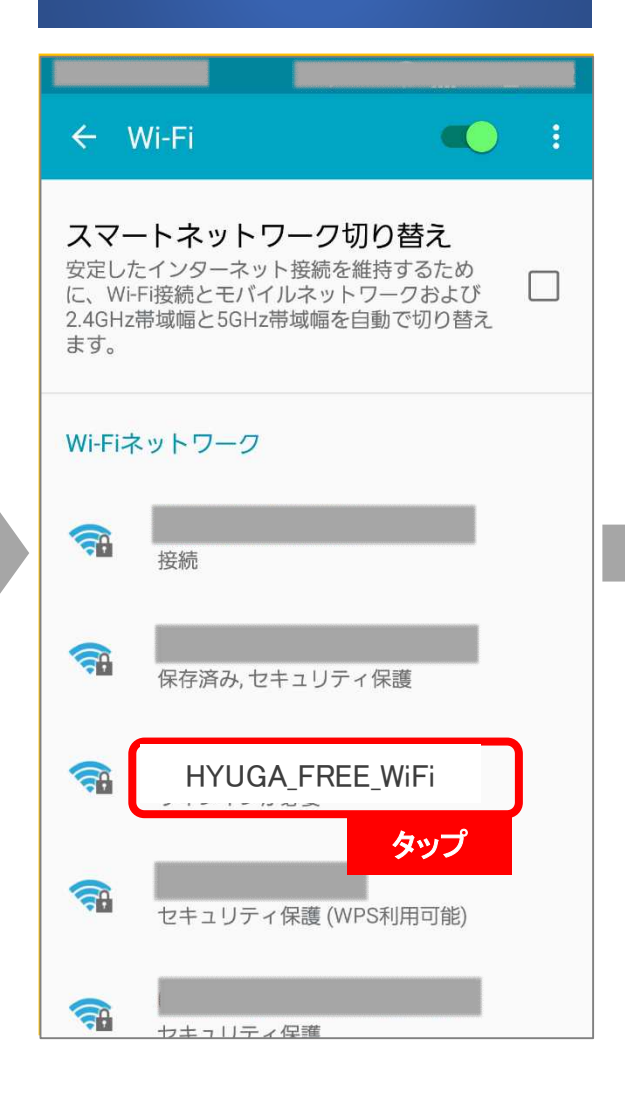

③「0982522111」を入力 します。

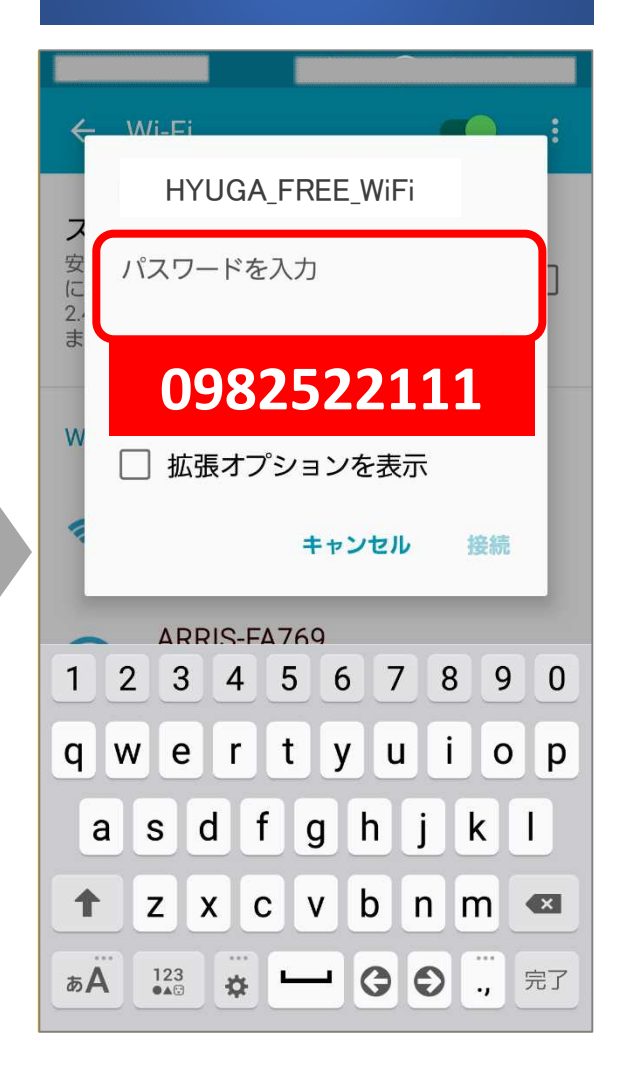

Androidの場合

### Wi-Fiネットワークを選択後、 下のような通知が表示される 場合があります。

### 通知

? Android システム 掌 HYUGA\_FREE\_WiFi はインターネットにアクセスで... タップしてその他のオプションを表示

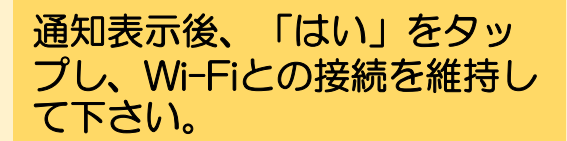

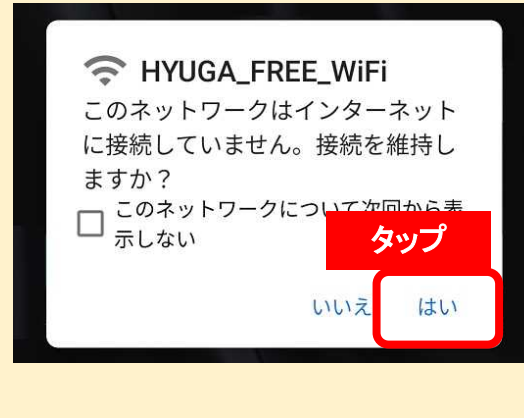

※表示内容は端末により異な る場合があります。

④カメラアプリなどを用いて 認証サイトQRコードを読み込 みます。

読み込めない場合は、 Webブラウザ( <mark>お</mark>や ア など)を開き、 http://767.cafe にアクセスします。

### 【 認証サイトQRコード 】

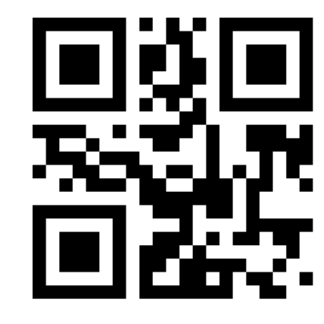

http://767.cafe

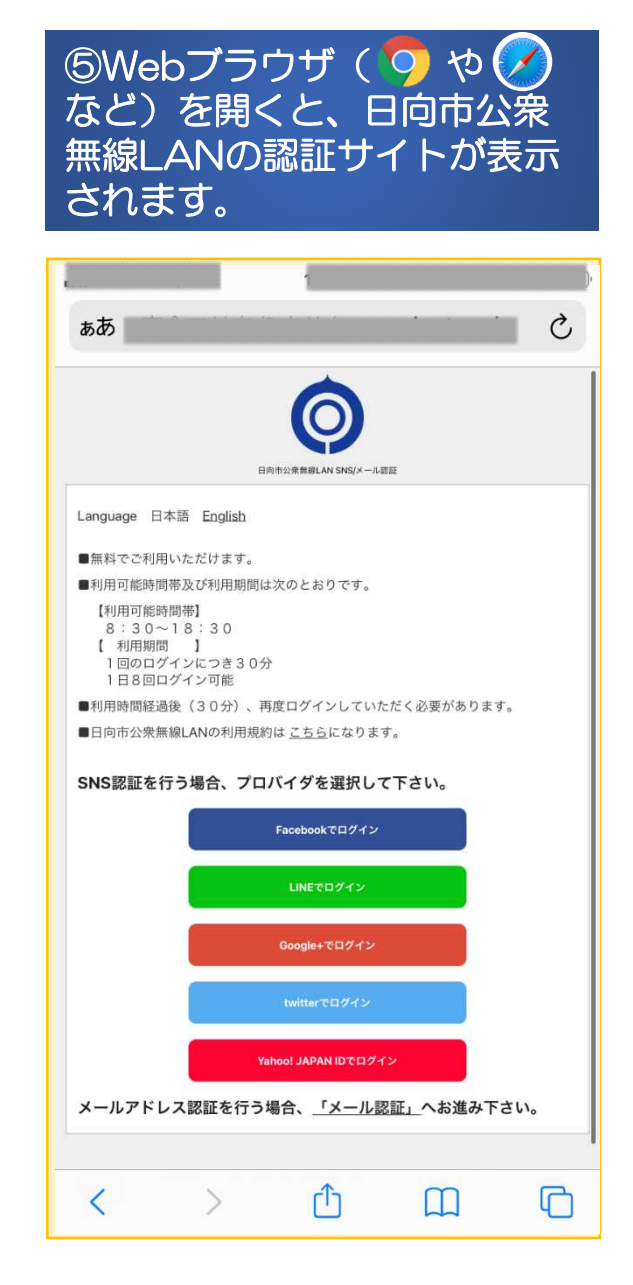

### <SNSアカウント認証を行う場合>

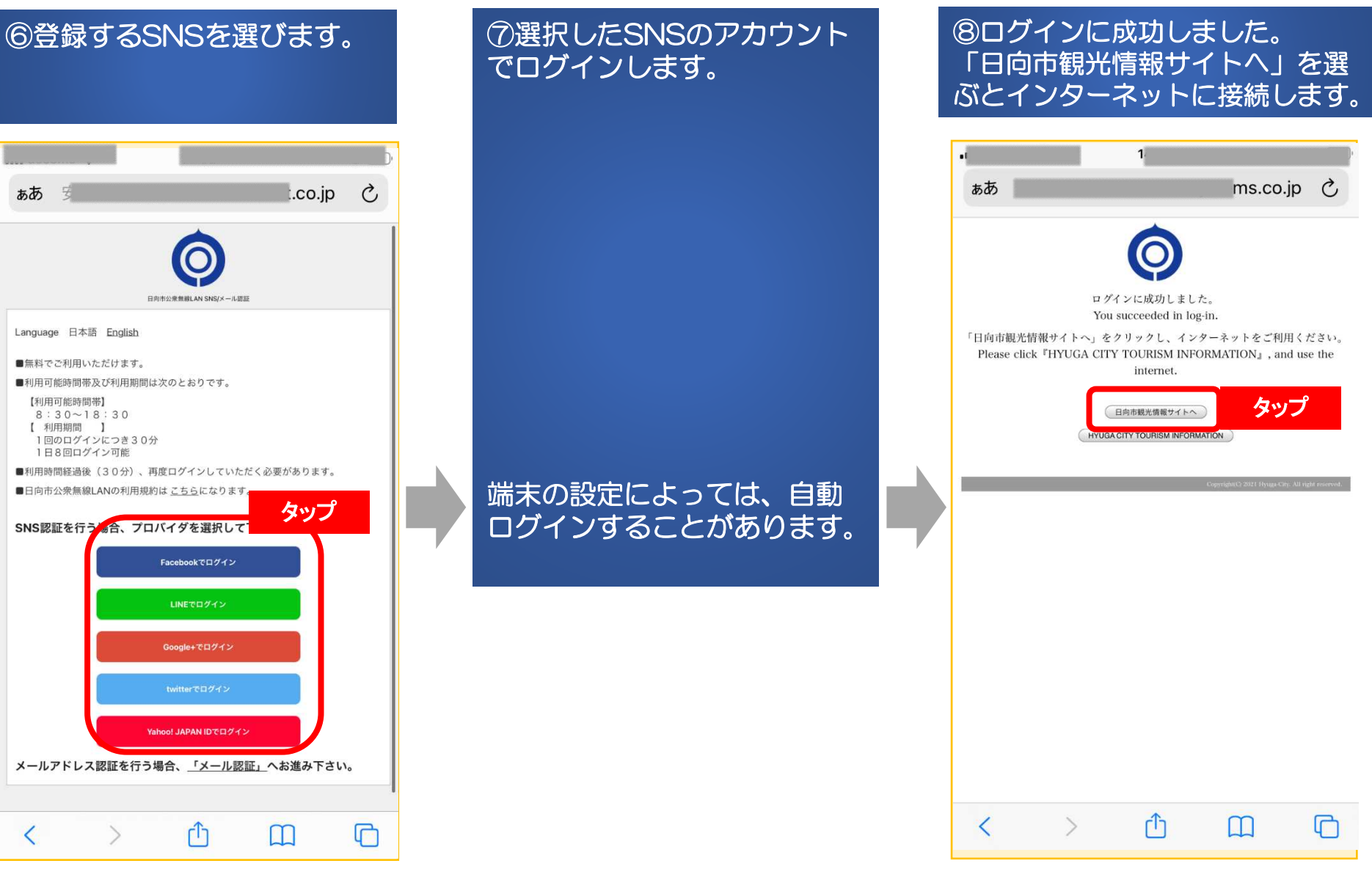

## <メールアドレス認証を行う場合>

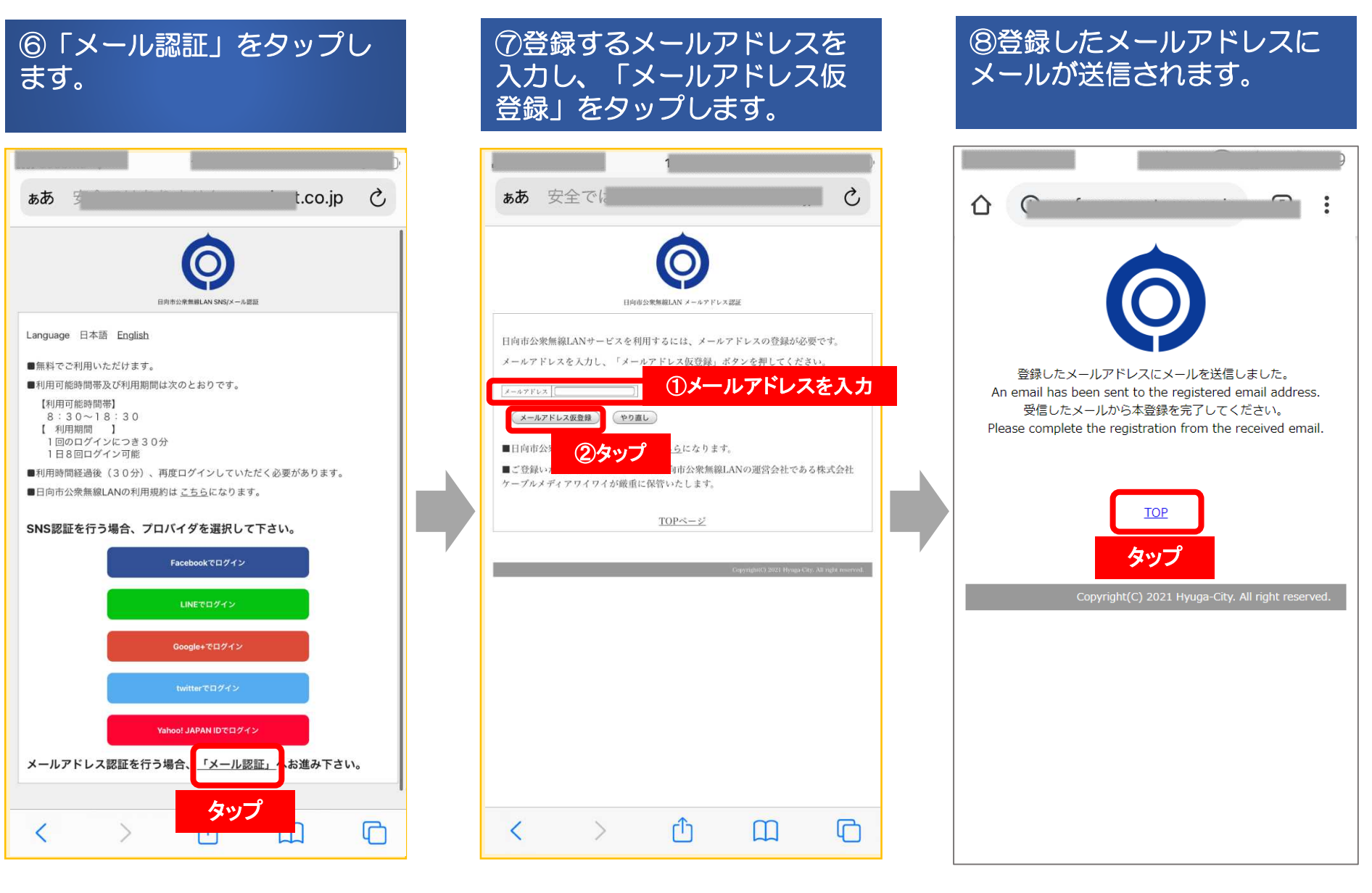

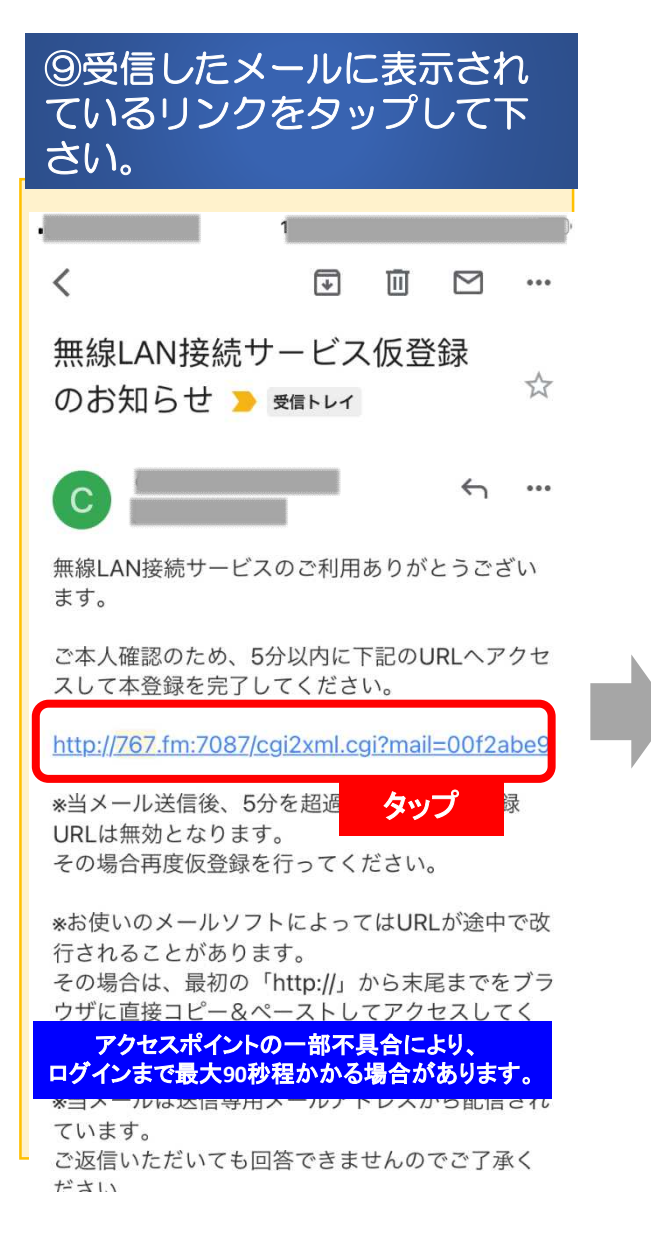

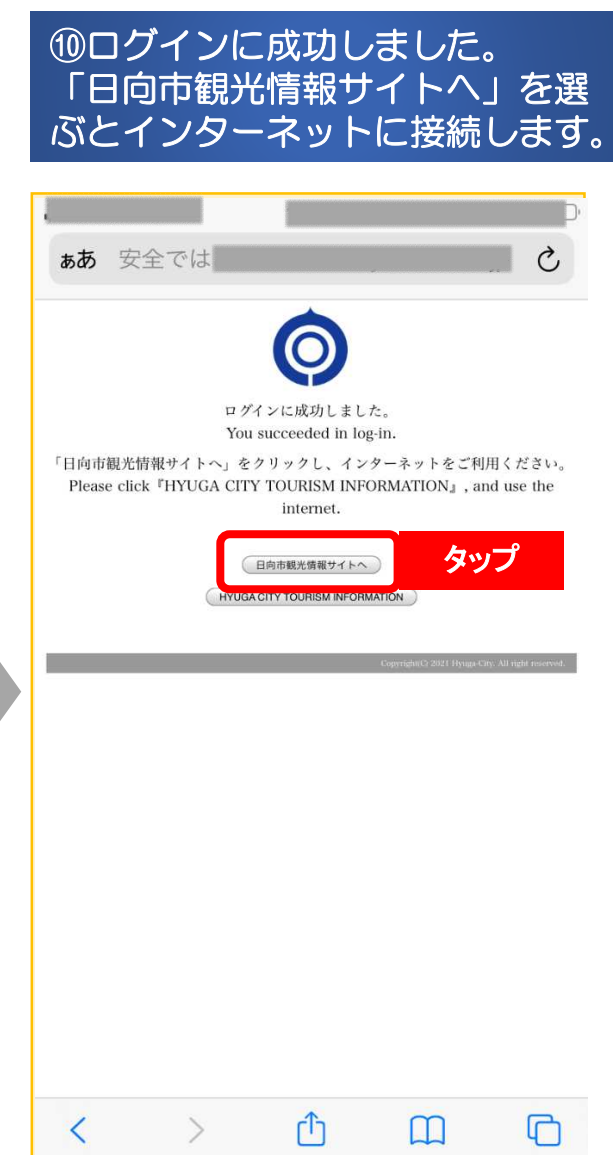